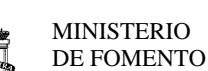

SECRETARÍA DE ESTADO DE PLANIFICACIÓN E INFRAESTRUCTURAS.

**SECRETARÍA GENERAL DE INFRAESTRUCTURAS** 

**DIRECCIÓN GENERAL DE CARRETERAS** 

**SUBDIRECCIÓN GENERAL DE EXPLOTACIÓN Y GESTIÓN DE RED** 

# ELABORACIÓN DE MAPAS ESTRATÉGICOS DE RUIDO DE CARRETERAS DE LA RED DEL ESTADO SEGUNDA FASE

# **Definición geométrica de los ejes de la carretera y el área de modelización (modelo digital del terreno)**

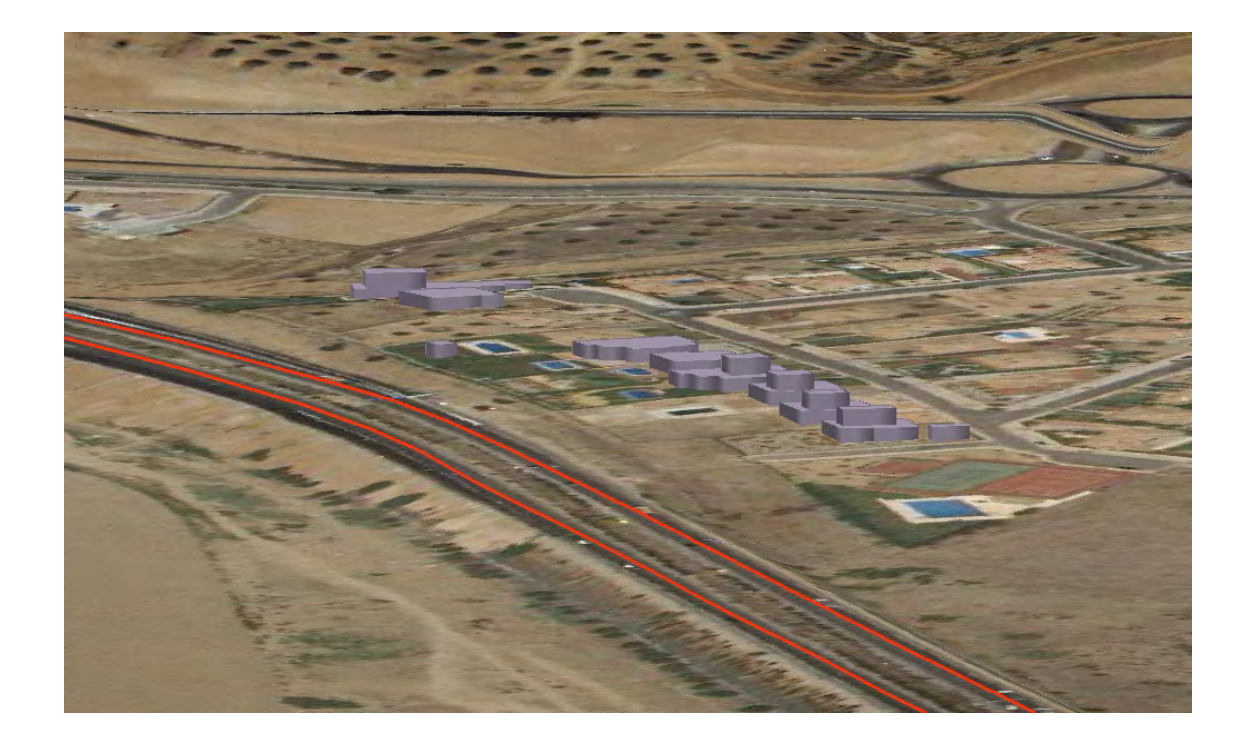

**Madrid, Febrero de 2011** 

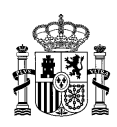

#### **INDICE**

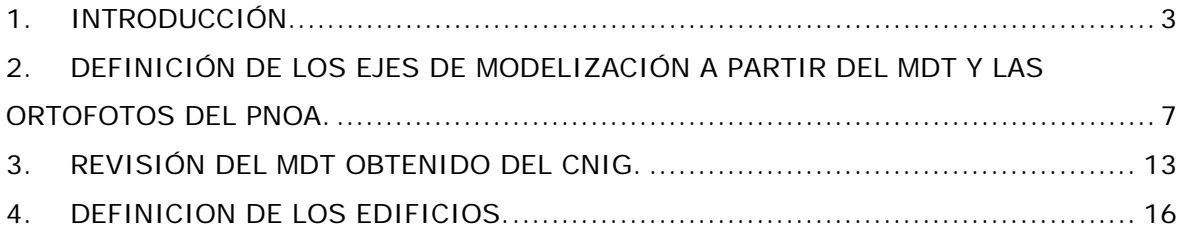

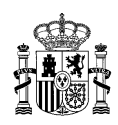

# **1. INTRODUCCIÓN**

Para la segunda fase de los Mapas Estratégicos de Ruido (MER) de las carreteras de la Red del Estado, la Dirección General de Carreteras del Ministerio de Fomento ha establecido unos criterios de elaboración de los mapas, donde se definen los principales aspectos técnicos y el grado de definición exigidos a la modelización de las fuentes de emisión y el entorno de las carreteras para el cálculo de los niveles de ruido.

El procedimiento establecido ha tenido en cuenta, además de la experiencia habida en la primera fase de los MER, las características de los modelos de previsión de ruido de mayor difusión, y en las posibilidades actuales de obtención de información cartográfica, necesaria para alimentar estos modelos de cálculo.

En comparación con la situación existente cuando de comenzaron a realizar los primeros mapas de la primera fase (año 2005), la disponibilidad actual de modelos digitales del terreno y cartografía es muy superior a la de entonces. Los organismos oficiales (IGN, Cartografía oficial del catastro e institutos cartográficos autonómicos) ofrecen información con un alto grado de detalle y actualización en formatos compatibles con los aceptados por los modelos de cálculo.

La metodología establecida por la D.G.C. se basa en la utilización de un Sistema de Información Geográfica (GIS) en el que están definidos geométricamente todos los elementos necesarios para la modelización del escenario de cálculo:

- Los ejes de la carretera que configuran las fuentes de emisión
- La carretera, el terreno circundante y los obstáculos
- Los edificios del área de estudio

Todos estos elementos deben ser definidos con una precisión tal que, de acuerdo a lo establecido en los criterios de elaboración de los mapas, permita introducirlos adecuadamente en los modelos de cálculo, asegurando la validez de los resultados de los niveles de ruido calculados.

En este documento se realizan una serie de comentarios las posibilidades de efectuar la definición geométrica de estos elementos utilizando fuentes de información disponibles en general para todo el Estado. No pretende ser una guía metodológica, sino únicamente ilustrar cómo puede realizarse este proceso, y algunas de las precauciones que deben adoptarse en el tratamiento de la información.

Para ilustrar estos comentarios se utiliza como ejemplo un tramo de una Unidad Mapa Estratégico: la autovía A-42 desde el PK 69 al 76 de la hoja 629-4 en la provincia de Toledo.

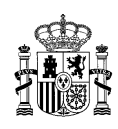

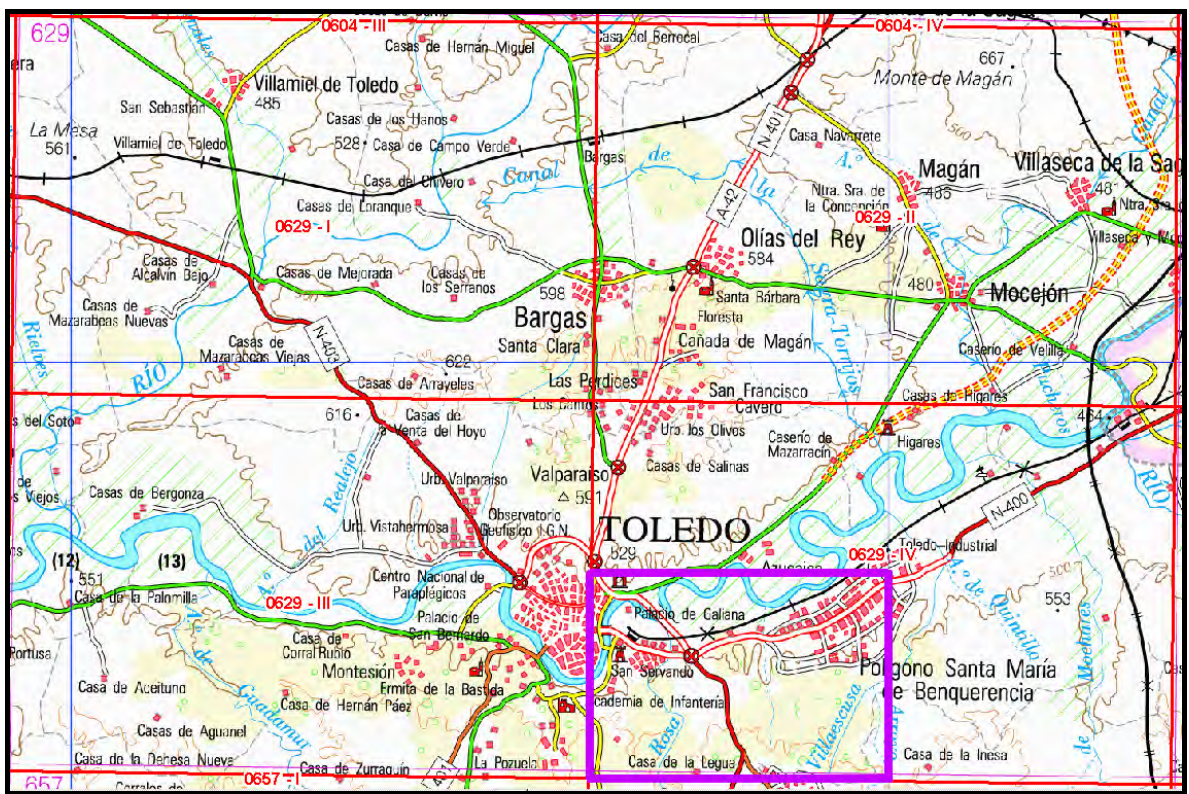

*Unidad de Mapa Estratégico: Autovia A-42. Tramo utilizado para el ejemplo* 

La información recopilada para la definición geométrica de los elementos de modelización ha sido:

**Ortofotos del Plan Nacional de Ortofotografía Aérea (PNOA).** -. Se pueden obtener de la página de descargas del CNIG. Están disponibles casi en su totalidad para todo el Estado

http://centrodedescargas.cnig.es/CentroDescargas/index.jsp.

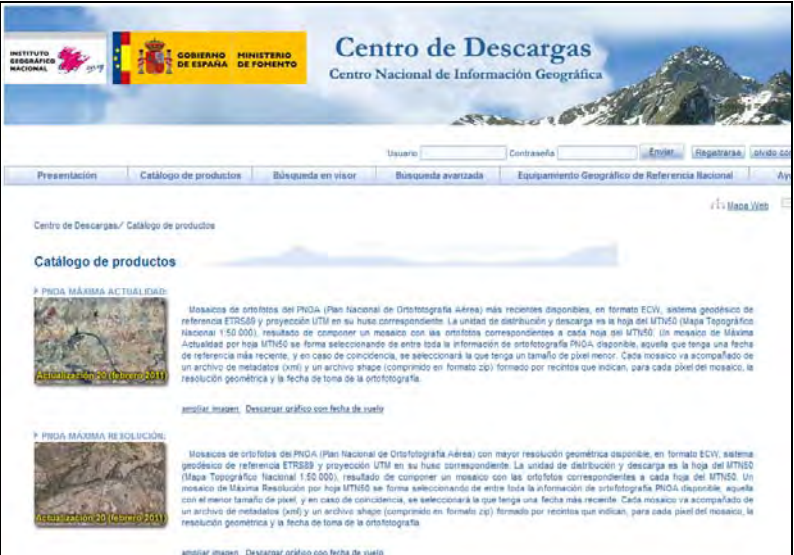

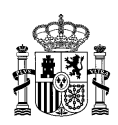

#### **Modelo digital del terreno con paso de malla de 5 m. del Centro Nacional de Información Geográfica CNIG.**

Esta información puede ser solicitada al CNIG y en algunos casos ya se puede descargar a través de la red. Para el ejemplo de este informe, se han descargado a través de la página web del PNOA de Castilla La Mancha, desde la cual si se pueden descargar todos los MDT 5x5 de esta comunidad autónoma.

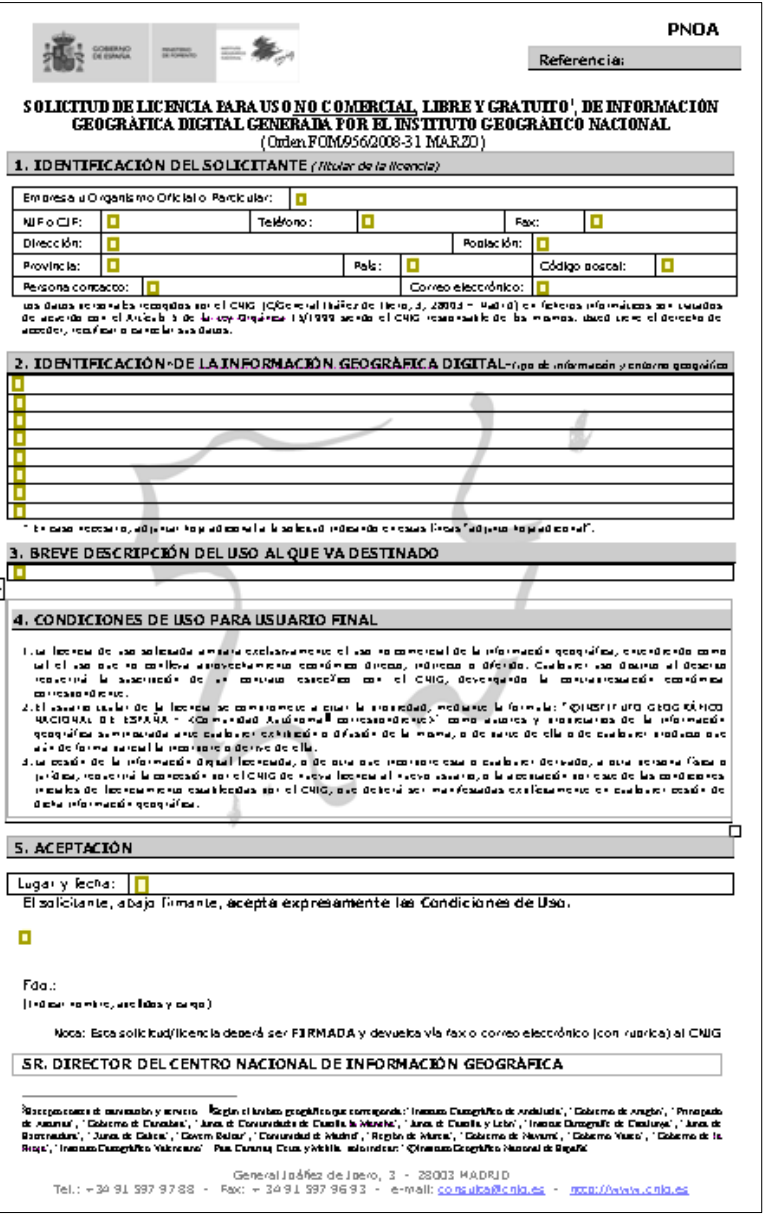

*MODELO DE SOLICITUD HOJAS MDT DEL PNOA* 

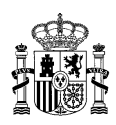

Los ficheros originales del MDT del PNOA están definidos en ficheros de texto con una estructura como la que figura a continuación para la definición de cada nodo.

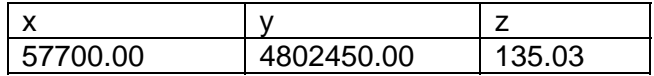

El primer paso sería convertir esta información de texto en una capa de puntos en formato SHAPE que pueda ser utilizada en con el programa del Sistema de Información Geográfica utilizado.

Existen diversos programas capaces de tratar y modificar este tipo de información. En este caso se ha optado por convertir el fichero de texto a una capa shape y posteriormente a formato raster de tamaño de celda de 5 metros. Este proceso se ha realizado mediante herramientas propias del programa. Para este ejemplo se ha utilizado el programa ARCGIS en su versión 9.

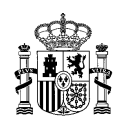

# **2. DEFINICIÓN DE LOS EJES DE MODELIZACIÓN A PARTIR DEL MDT Y**

#### **LAS ORTOFOTOS DEL PNOA.**

Los ejes de modelización definen los ejes de carretera y por lo tanto el foco de ruido. La definición de los ejes pueden obtenerse a partir de cartografía 3D generada por los distintos organismos ya sean nacionales, autonómicos y municipales o digitalizarla manualmente apoyándose sobre la ortofoto y el MDT del PNOA disponible actualmente para toda la península. A continuación se muestra un ejemplo de cómo se pueden definir los ejes de modelización por ambos métodos obteniéndose el mismo resultado en ambos casos.

a) No se dispone de cartografía oficial en 3D.

Si no dispone de cartografía en 3D de los ejes de carretera, pueden obtenerse por el siguiente procedimiento

 a1.- Obtener el eje en 2D (coordenadas x, y). Los ejes en 2 D pueden obtenerse de las hojas del CNIG en formato 2D, o bien también pueden digitalizarse manualmente apoyándose en el PNOA y el MDT. Esta última opción puede ser a veces la más eficaz.

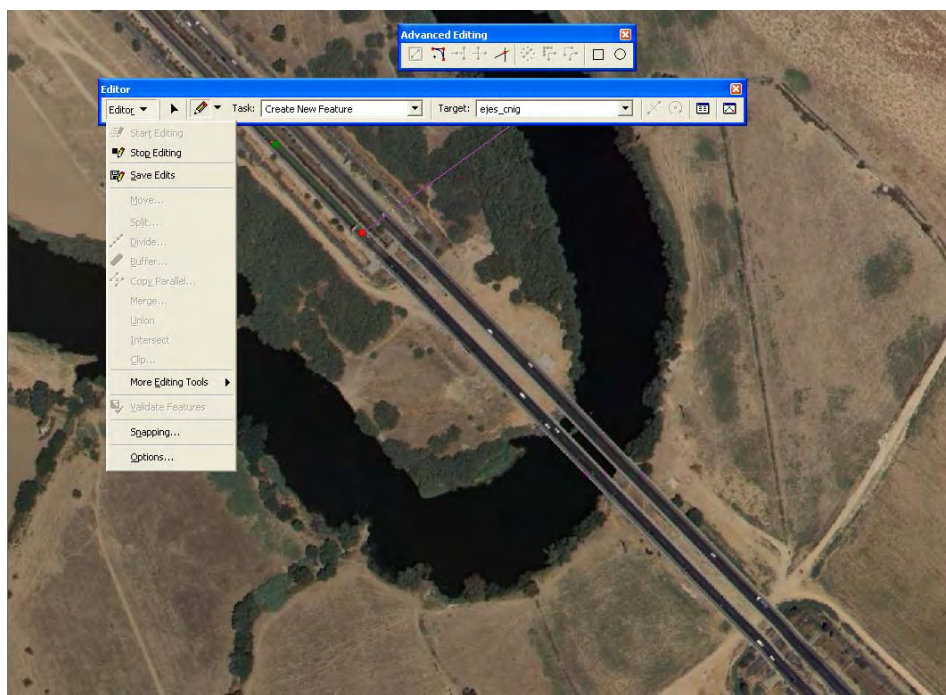

*Digitalización de los ejes de la carretera* 

 a2.- Obtener con la herramienta GIS un nuevo eje en 3D a partir del MDT del PNOA original. El resultado visualizado en 3D mostrará los errores del eje donde no se ajusta a la carretera. En el ejemplo que figura a continuación se muestra una imagen con el resultado de dicha visualización, donde se aprecia que en la zona del viaducto es necesario efectuar una corrección, ya que en este caso la carretera no se debe apoyar en el terreno definido por el MDT.

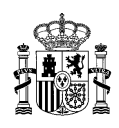

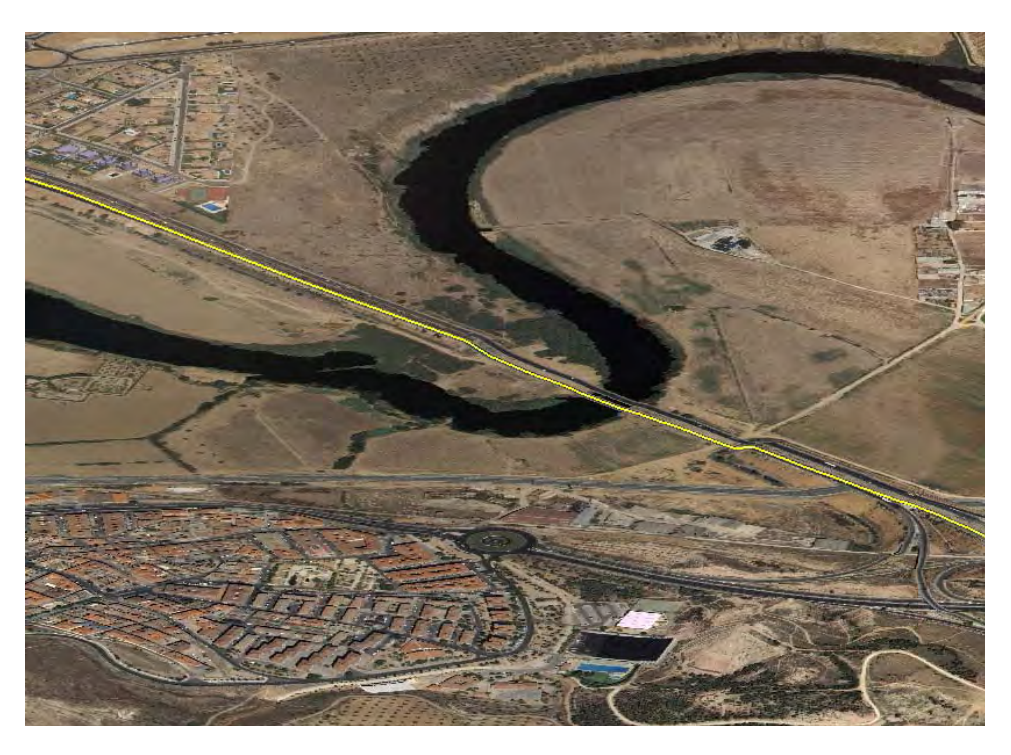

*Visualización del eje de la carretera en 3D apoyado en el MDT del PNOA* 

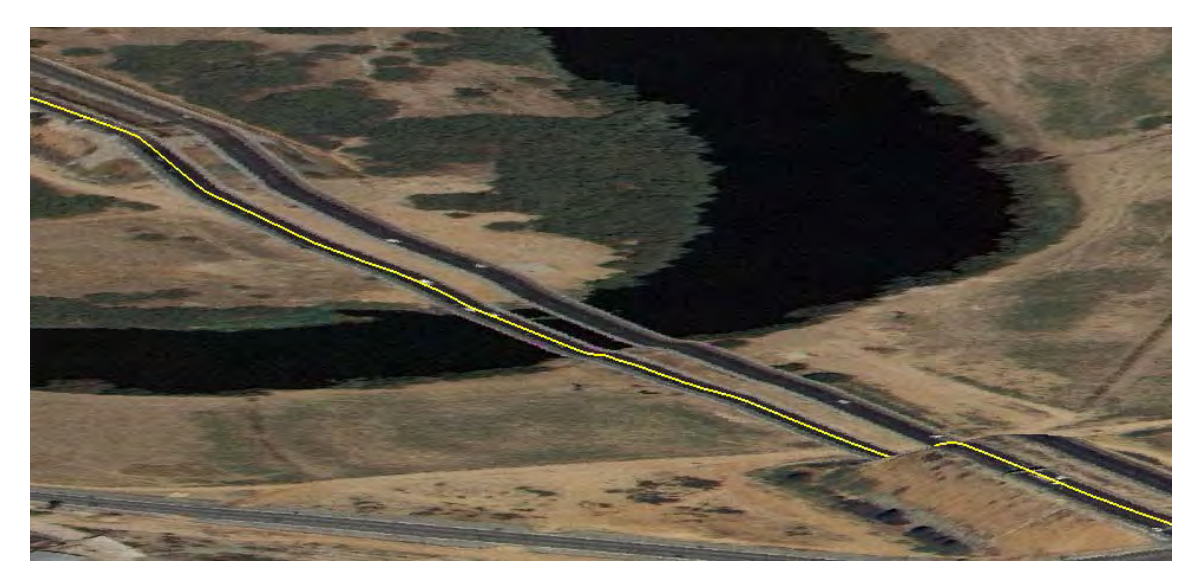

*Detalle del eje de la carretera en 3D obtenido para la zona del viaducto* 

a3. Una vez detectado este error, para corregirlo, se puede modificar el MDT original, elevando los valores z del MDT en la zona del viaducto de manera que se de continuidad a la plataforma de la carretera. Seguidamente, volvemos a obtener el eje de modelización en 3D a partir del nuevo MDT modificado. A continuación se muestra una imagen donde se muestra el MDT modificado y el eje de modelización resultante

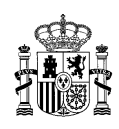

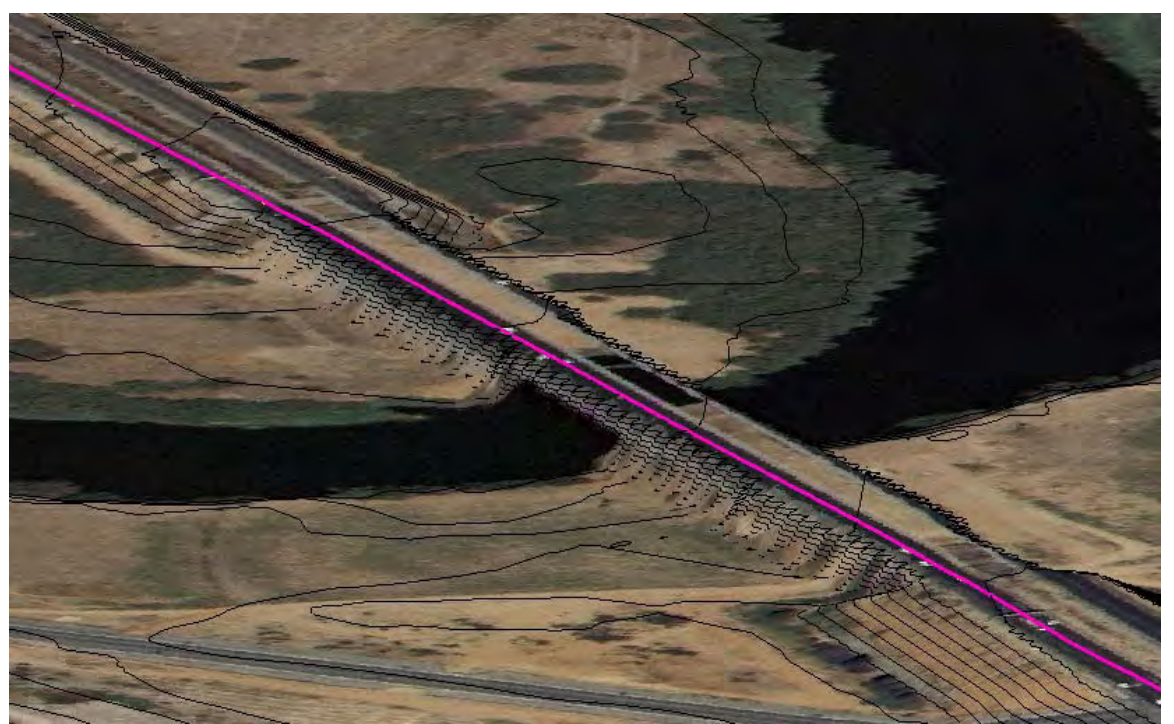

*Elevación del MDT para obtener una plataforma continua que simule el tablero del viaducto* 

 a4. Por último, volvemos a cargar en el GIS el MDT original. En la siguiente imagen se observar como queda finalmente uno de los ejes de modelización.

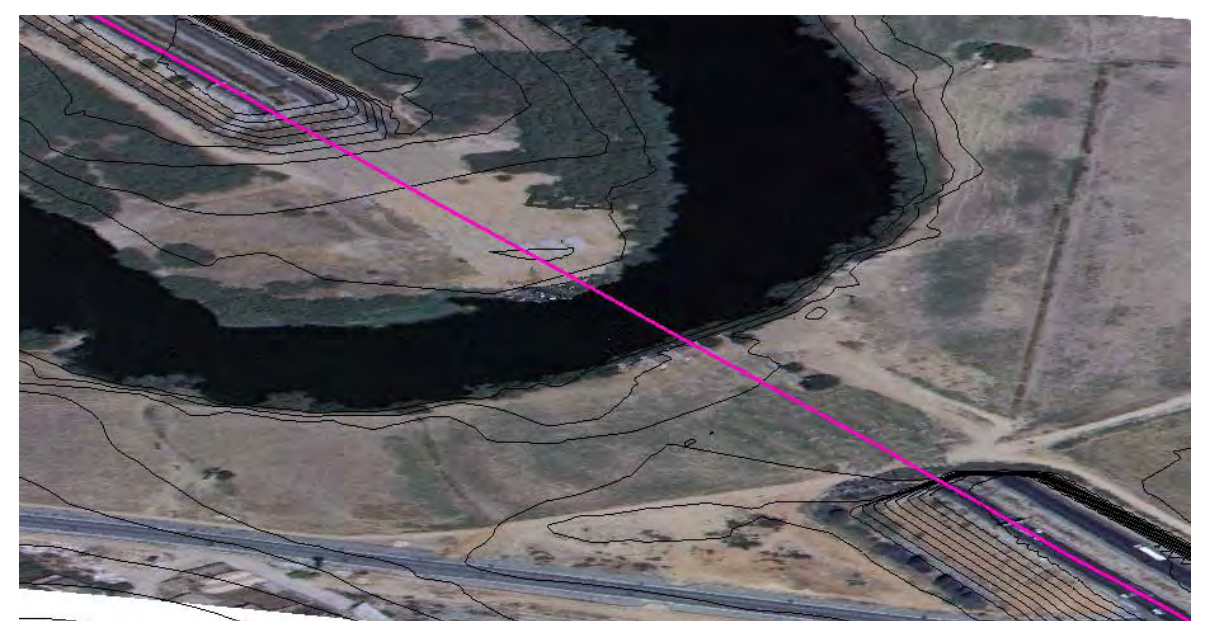

*Resultado final del eje de modelización en la zona del viaducto* 

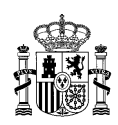

b) Se dispone de cartografía oficial en 3D.

Los pasos a seguir serían los siguientes

 B.1.- Se determinan los ejes de modelización de la carretera. Puede ocurrir que la cartografía en 3 D proporcione un único eje de la carretera, por ejemplo en los casos de plataforma única. Si este es el caso es necesario generar los dos ejes de modelización paralelos al eje central de acuerdo con lo estipulado en los "criterios de elaboración de los MER". En este caso, el eje de la carretera se ha obtenido del centro de descargas del CNIG la hoja BTN25 (Base de datos topográfica 3D de referencia a escala 1:25.000). Se visualizan mediante software 3D el MDT y los ejes seleccionados. A continuación se muestra una imagen de los ejes obtenidos en 3D y el MDT original. Se puede observar como los ejes de modelización de la carretera tienen los valores de cota z correctos en la zona del viaducto.

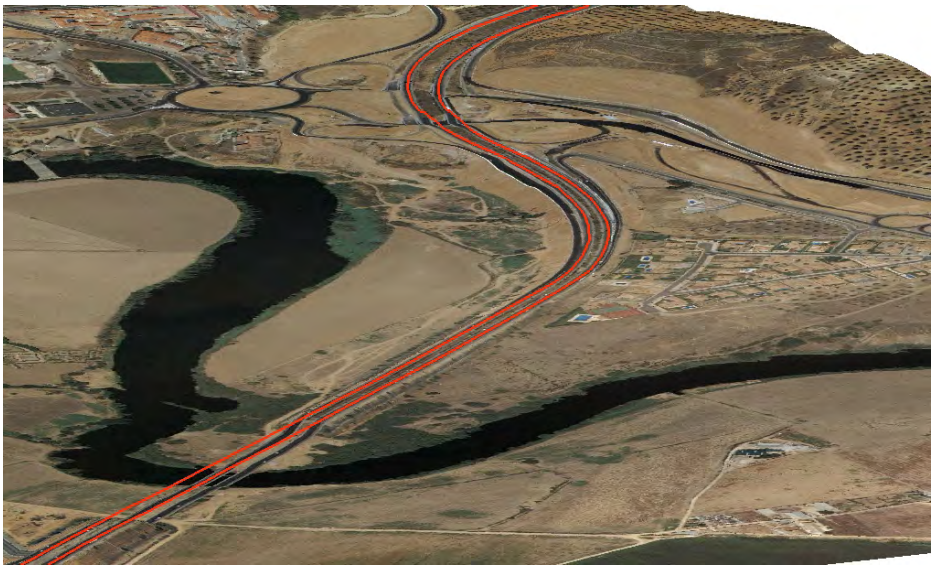

Visualización de los ejes en ·3D

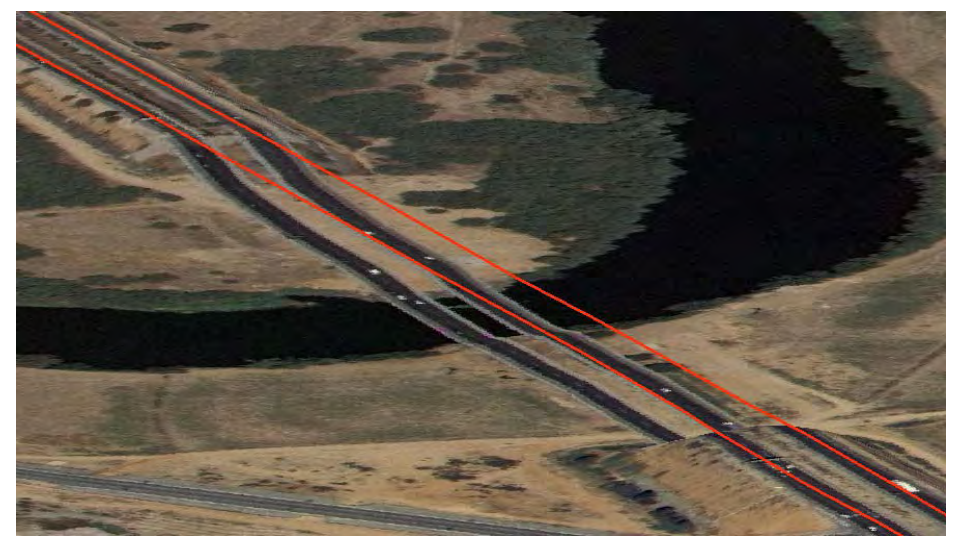

Visualización de los ejes en ·3D. Zona del viaducto

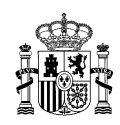

 b2.- En cualquier caso, es necesario comprobar que los valores Z de los nodos que definen la carretera se ajustan a los valores proporcionados por el MDT, es decir, que los ejes de la carretera están bien apoyados sobre el terreno. En el ejemplo descrito, para realizar esta comprobación se han realizado los siguientes pasos:

- Generación de capa de puntos a partir de los nodos de los ejes de la carretera
- Obtención de su valor Z a partir de Point\_ZM
- Obtención del valor Z de cada uno de los puntos anteriores del raster PNOA.
- Comparar los valores de Z en ambos casos y calcular las diferencias: (Valor Z original del eje obtenido del CNIG) – (Valor z del MDT del PNOA).

Estas diferencias deben estar en consonancia con el grado de precisión exigido. Un resultado aceptable puede ser el correspondiente a diferencias inferiores a 0,5 metros.

Si existen puntos cuya diferencias entre cota Z sea mayor a 0,5 m:

- Se comprueba si corresponden a viaductos y pasos inferiores, en los que la plataforma discurre por encima del terreno.
- En caso contrario, es preciso analizar el error para determinar cual de los valores Z es el correcto, el de los ejes, o el del MDT, y en su caso modificarlos.

A continuación figuran los resultados de la verificación realizada para el ejemplo estudiado en el entorno del viaducto. Se aprecia que la correspondencia entre los ejes y el MDT es adecuada antes y después del viaducto (inferiores a 0,5m) y en la zona del viaducto (en rojo) evidentemente los ejes se encuentran varios metros por encima del terreno.

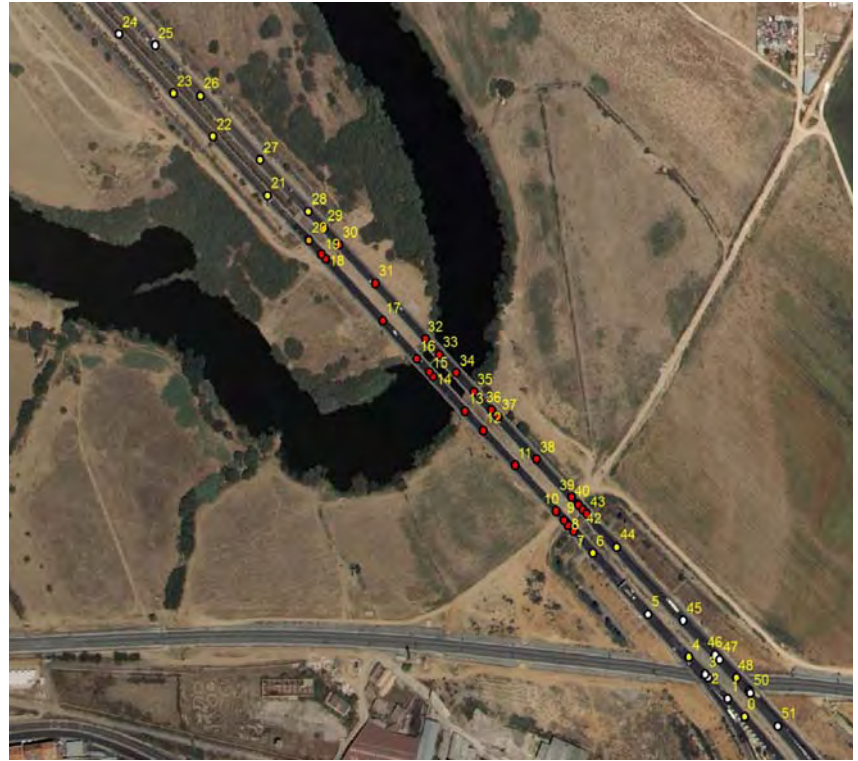

Puntos utilizados en el proceso de verificación

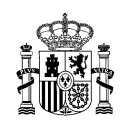

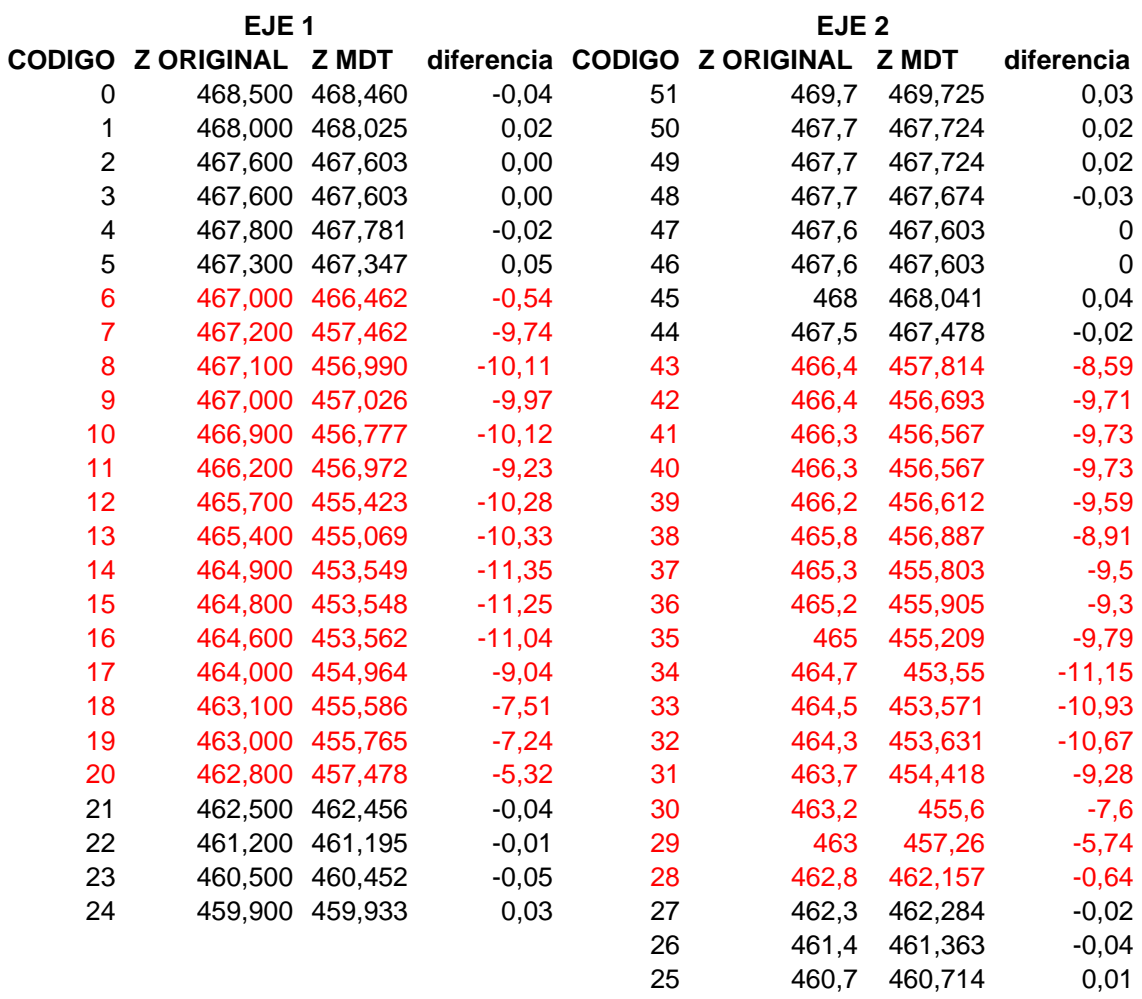

*Comparación de cotas Z entre los ejes de modelización y el MDT. En color rojo están aquellos valores cuya diferencia entre la cota original y la obtenida del MDT es mayor a 0,5. Se puede observar como estas cotas corresponden al viaducto.* 

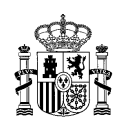

## **3. REVISIÓN DEL MDT OBTENIDO DEL CNIG.**

En el documento de "CRITERIOS Y CONDICIONES TÉCNICAS PARA LA ELABORACIÓN DE LOS MAPAS STRATÉGICOS DE RUIDO DE LAS CARRETERAS DE LA RED DEL ESTADO (2ª FASE 2012)" se establece que *el MDT final será objeto de revisión por parte del adjudicatario con ortofotografías actualizadas y visitas de campo a la zona, para identificar posibles modificaciones no contempladas, tales como diques de tierra o cualquier otro elemento topográfico que pudiera alterar la propagación del ruido provocado por la carretera. En estos casos, el adjudicatario efectuará una búsqueda de fuentes de información cartográfica actualizada que le permitan mejorar el modelo.*

Pueden existir problemas de actualización en las ortofotos. Por ejemplo, la imagen 1 muestra la ortofoto manejada para el ejemplo llevado a cabo en la A-42. La verificación realizada con otras fuentes de información reveló que el eje de la carretera no se ajustaba a la ortofoto. La imagen 2 muestra la ortofoto disponible en google earth, con la función carreteras activada. Esta imagen es más actual (se puede apreciar el trazado antiguo de la carretera)

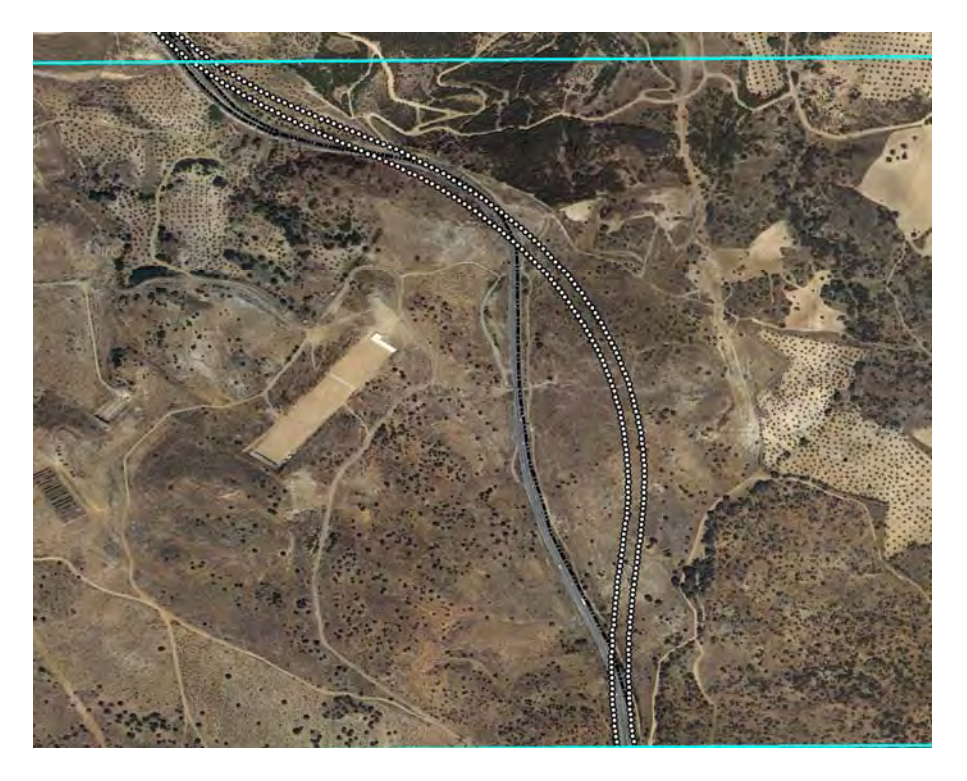

*Ortofoto no actualizada con el trazado antiguo de la A-42* 

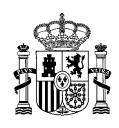

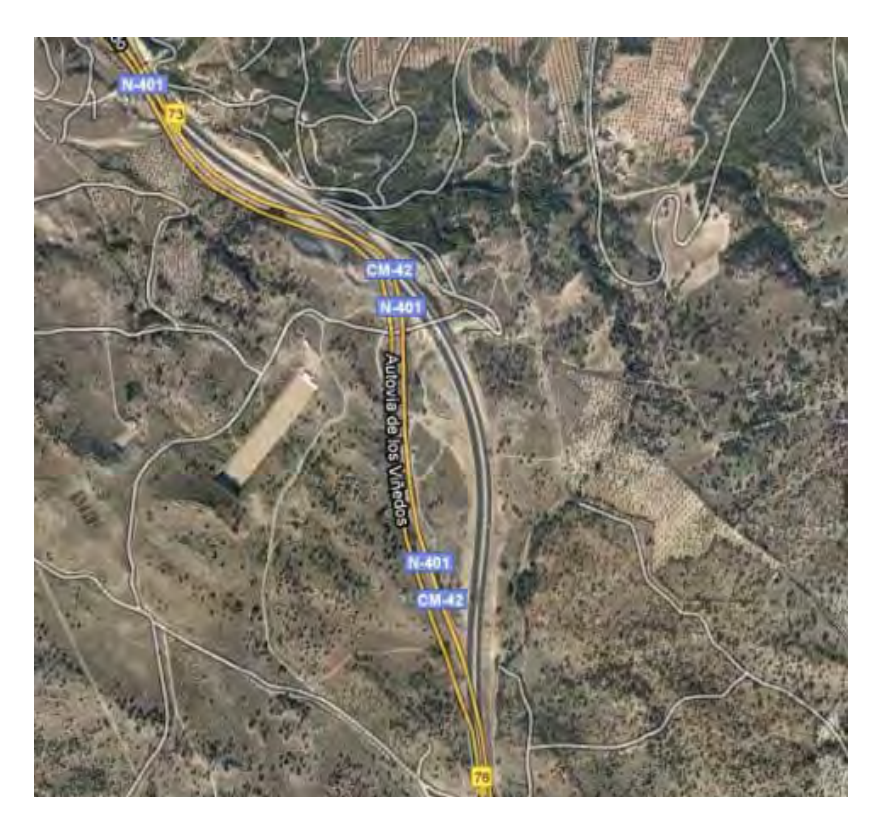

*Ortofoto actualizada con el trazado actual de la A-42* 

Pueden existir zonas donde el terreno defino por el MDT no sea correcto .Puede ser también necesario introducir algunos elementos verticales como son las pantallas acústicas y los muros, si bien, estos elementos pueden ser a veces directamente introducidos en los modelos de cálculo de niveles sonoros.

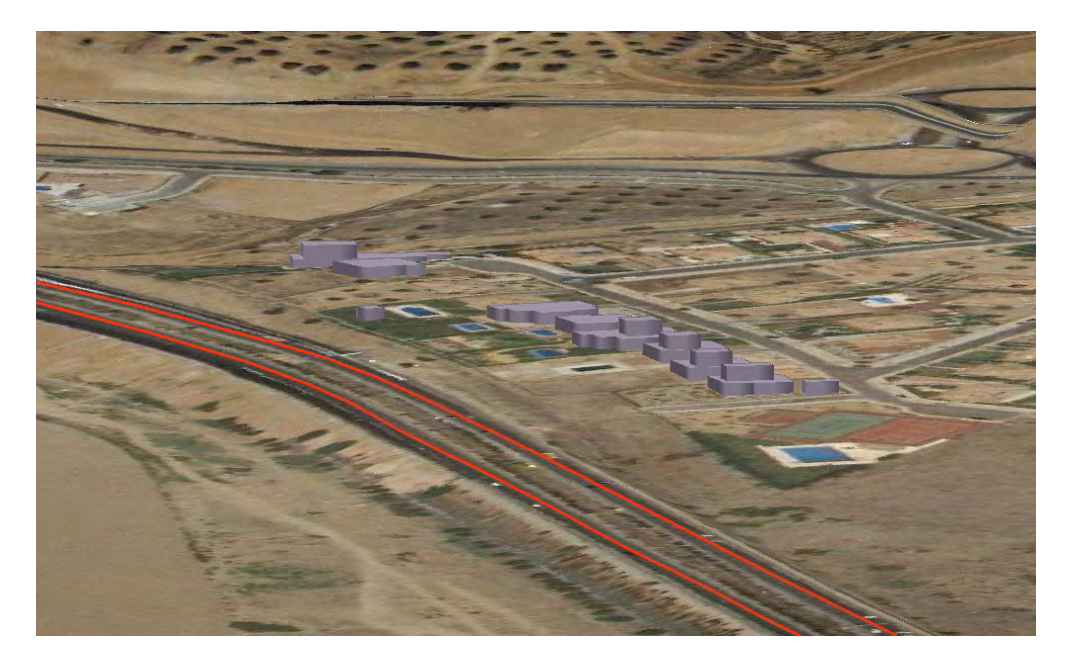

*MDT donde no figura la pantalla acústica* 

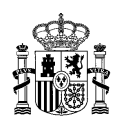

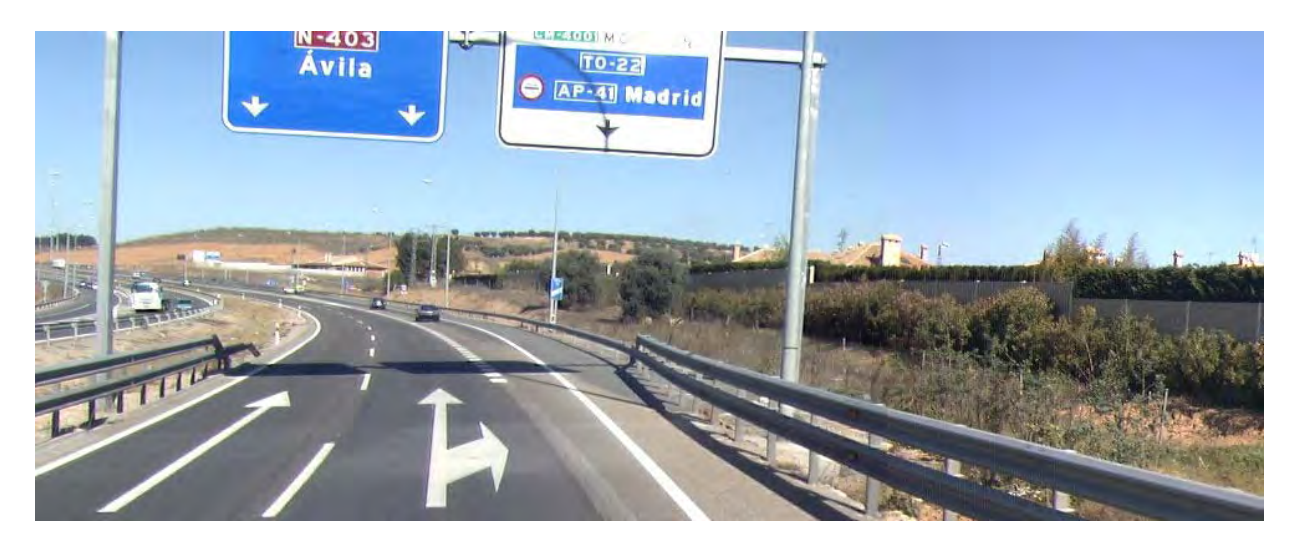

Verificación de la existencia de una pantalla en la zona (Fuente: inventario de carreteras)

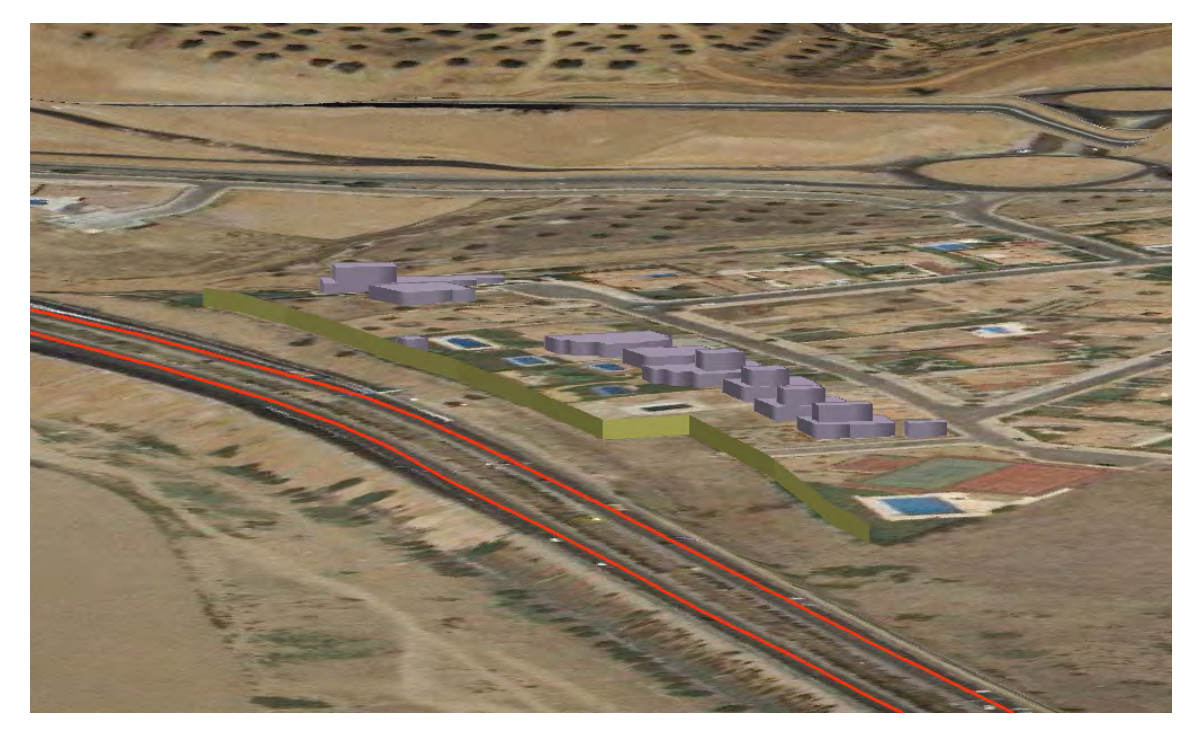

*Modelo digital del terreno con la pantalla incorporada* 

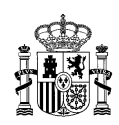

## **4. DEFINICION DE LOS EDIFICIOS.**

Para llevar a cabo la modelización acústica es necesario definir con cierta precisión la ubicación y altura de las edificaciones presentes en el entorno de la carretera. Con el modelo digital del terreno y de la cartografía digital se pueden ubicar las edificaciones en planta. A partir de la definición de estos polígonos (en general la base de los edificios) se deben elevar los volúmenes correspondientes, apoyando los edificios correctamente en el terreno.

En la mayor parte de las situaciones, teniendo en cuenta el tamaño de las edificaciones y el terreno en el que se apoyan, esta operación no presenta dificultades, pero debe verificarse la correcta definición de los mismos.

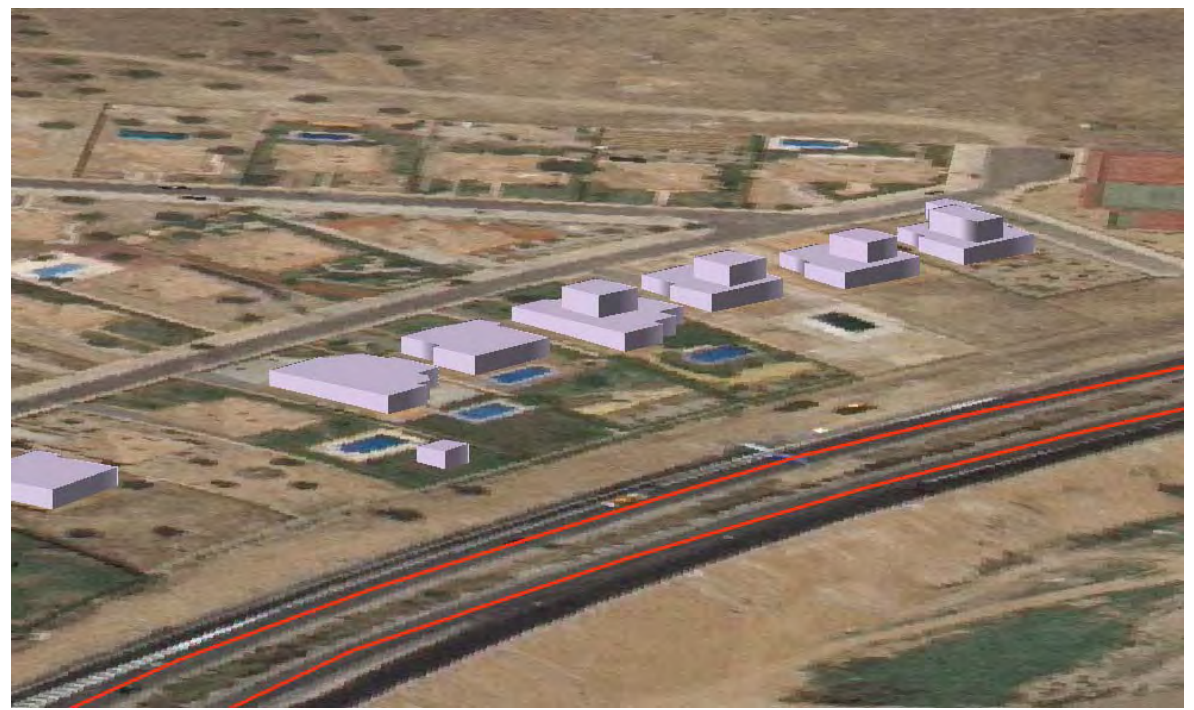

*Incorporación de los edificios (volúmenes) a la modelización* 

Una posible verificación de las edificaciones es contrastar los datos obtenidos en la cartografía con los proporcionados por el Catastro. Hay que asegurarse de que todos lo elementos que lo conforman ajustan perfectamente, siempre teniendo en cuenta las tolerancias y errores permitidos para este tipo de estudios.

En los ejemplos que figuran a continuación, se muestra la superposición de la ortofoto obtenida del CNIG y del Catastro, obtenido mediante el servicio WMS.

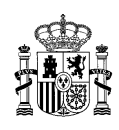

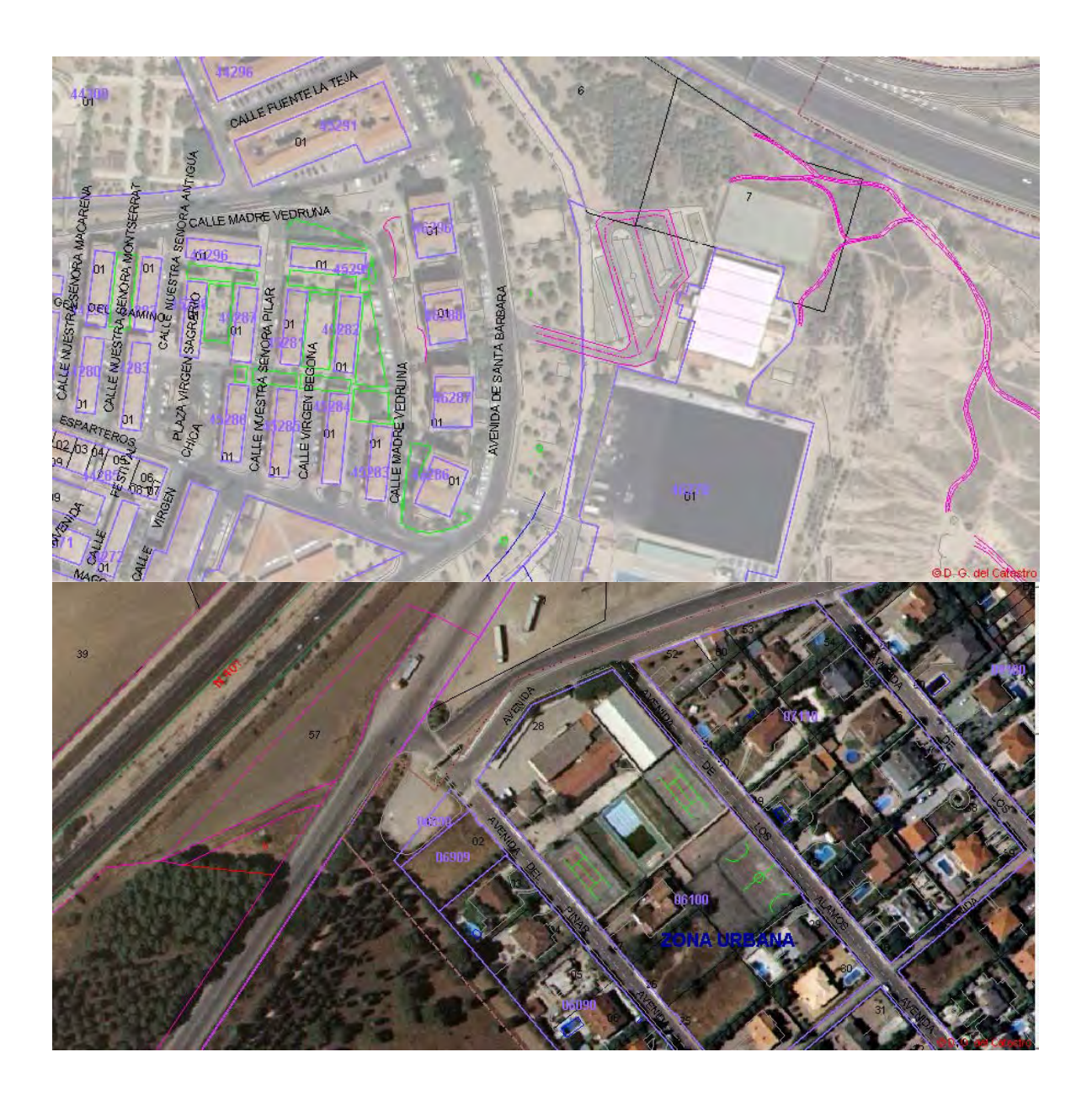